**VERSION: 3.2.2.00** 

Release date: 2015-11-1

Smart SDR/Cat compatibility: 1.6.5

### Introduction

This software is released and intended to be used with the following FlexRadio Systems radios:

**Legacy** – F1500, F3000 and F5000.

**Signature** – 6300, 6500, 6700 and 6700R.

Additional radios utilizing 3<sup>rd</sup> party modified versions of **PowerSDR** software may also be used, but without author support or any guarantee of functionality.

## Upgrading to this Software Release

This Software Release is available via **DDUtil's** automatic update feature, the **DDUtil** Help menu or from the **DDUtil Wiki** download page.

http://k5fr.com/DDUtilV3wiki/index.php?title=Download

This new release may be installed over any existing release without uninstalling or removing any files. User settings and other files are preserved in special directories other than the install directory. While **DDUtil** can be installed in any directory it is recommended to use the default directory specified by the installer (C:\DDUtil V3) for documentation and compatibility purposes.

Please report any bugs/defects to the **DDUtil Yahoo Group**.

http://groups.yahoo.com/neo/groups/DDUtil/info

## Known Bugs and Limitations

This is considered Beta software and as such may have bugs/defects that can cause your computer to become unstable and/or crash. If you don't feel comfortable using Beta software you might consider using **DDUtil v2** which is considered mature software. But, you'll miss all the fun too.

2015-10-31 Page 1 of 5

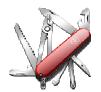

### Defects, Enhancements & New Features

## **MACRO COMMANDS**

```
Added DD6BIN
                 (Binaural Audio On/Off)
                 0 = 0ff, 1 = 0n
 DD6BIN{0|1}
                 Turns binaural audio on.
 DD6BIN1;
Added DD6PGL
                 (Set Global Profile) {>= SSDR 1.5}
 DD6PFL:{string} String = name of profile from Profile list (exact wording, no *).
                Sets Global Profile to WSJT.
DD6PFL:WSJT;
Added DD6PTX
                 (Set Mic Profile)
 DD6PTX:{string} String = name of profile from Profile list (exact wording, no *).
DD6PTX:WSJT;
                 Sets Mic Profile to WSJT.
                 (ATU Memories On/Off)
Added DD6ATM
 DD6ATM{0|1}
                 0 = 0ff, 1 = 0n
DD6ATM1;
                 Turns ATM MEM On
Added DD6ATU
                 (ATU Enable On/Bypass)
                 0 = 0ff, 1 = 0n
DD6ATU{0|1}
                 Turns ATU On
DD6ATU1;
Added DD6SFS
                 (Set Slice Frequency)
 DD6SFSn:Freq
                n = slice 0-7, 9
                                  Freq = frequency in MHz.KHz
 DD6SFS9:14.1;
                Sets active slice to 14.100 MHz
Added DD6SMS
                 (Set Slice Mode)
 DD6SMSn:Mode
                n = slice 0-7, 9
                                    Mode = LSB, USB, CW, DIGL, DIGU and others...
 DD6SMS9:USB;
                 Sets active slice to USB
 Notes:
                 Mode must agree with the modes shown in the slice flag under mode.
Added DD6SPE
                 (Speech Processor On/Off)
 DD6SPE{0|1}
                 0 = 0ff, 1 = 0n
DD6SPE1;
                 Turns Speech Processor On
Added DD6SPV
                 (Speech Processor Level [0|1|2])
 DD6SPE{0|1|2}
                 0 = Nor, 1 = DX, 2 = DX+
 DD6SPE1;
                 Sets Speech Processor Level to DX
```

- Modified the DD6SSF command to set the filter size and offset for any mode.
   See the Application Notes section below for additional information.
- Modified the following slice commands to extend their range to include the Active Slice (0-7, 9) DD6AGT, DD6APG, DD6AUG, DD6AUP, DD6NBG, DD6NRG, DD6PBW, DD6PCF, DD6RXA, DD6TXA

2015-10-31 Page 2 of 5

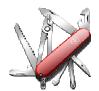

## **MISC**

- Corrected a timing condition with the **Acom** amp where a **G2** fault would occur during a band change if the **BOBC** option was selected.
- Fixed long standing problem with **Yaesu** rotor controller **GS232B** not initializing properly at startup.
- Added a Calibration button to the Rotor group for rotors that support it (M2 RC2800PX), See rotor manual for details and use.
- Added a REVERSED message to the SteppIR form when antenna is in the 180 degree position.
- Added a visual color change to the buttons on the Macro Buttons form when the button has a
   DDTG toggle associated with it. The button background color changes to yellow when the DDTG
   On macro is active.
- Corrected a defect where the Alpha 87A amp wouldn't display Power and SWR on the Misc form if
  it was selected as the Power/Swr Display Source (Amps tab).
- Added new AntRtr tab to the Setup form.
   Moved the Rotor & SteppIR groups to this new tab.
- Added an IP address file (IPaddr.txt) to **DDClient** application so it can be used anywhere. This file
  must reside in the same directory as DDClient.exe. Only one IP is allowed per file. The default IP
  address is 127.0.0.1.
- Added a second SteppIR antenna to the new AntRtr tab. Only one antenna can be selected or used at a time.

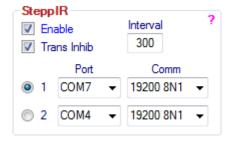

- Added the command line argument /Min to start DDUtil in Minimized mode.
- Added Exit Warning check box to Features tab Options group. When selected will ask if you really want to exit before closing DDUtil.
- Added test when **DDUtil** is first started to disable Internet functions for current session.

2015-10-31 Page 3 of 5

- Corrected a defect where incorrect frequency is sent to hardware if a new mode is active (RTTY, FDV, DSTR).
- Added DeleteDDUtilSettings.bat to DDUtil directory. Use this batch file to delete the user settings
  file. Caution: Please understand that using this file will delete all your user settings and this action
  cannot be undone.
- Added support for the SPE 1.3/2K amplifiers. After a long wait (> 2 years) SPE has finally added
  the Remote Programming Protocol necessary to remotely control these amps. A special thanks
  to Dr. Howard White (KY6LA) and Reg Boudinot (AA5GI) for their invaluable help beta testing the
  code. A new wiki page has been created detailing how to setup and use these new amps with
  DDUtil. Please read this article carefully and understand its meaning before attempting to use
  one of these amps with DDUtil.

http://k5fr\_com/DDUtilV3wiki/index.php?title=SPE 1.3/2K

2015-10-31 Page 4 of 5

# **Application Notes**

**DD6SSF** macro command now sets any mode correctly using the same offset/width setup no matter if upper or lower side band: DD6SSF{slice 0-7|9}: {+/- offset}:{width};

- Example 1: DD6SSF9:+0000:02700; sets the active slice filter to 2700 Hz wide no offset.
- Example 2: DD6SSF9:+0100:02700; sets the active slice filter to 2700 Hz wide with 100 Hz positive
  offset.
- Example 3: DD6SSF9:-2060:00300; sets the active slice filter to 300 Hz wide with -2060 Hz negative offset. This is the setting you would use for DIGL RTTY centered on -2210 Hz for standard mark/space tones of -2125/-2295. Other negative filter widths can be calculated by subtracting ½ the filter width from the center frequency. A 400Hz filter with a 2210 Hz center frequency would be 2210-200 = 2010 (DD6SSF9:-2010:00400;).

## **End-User License Agreement**

**DDUtil** (Data Decoder Utility) a software product.

### General

Except where otherwise noted, all of the documentation and software included in the DDUtil package and contained on the **DDUtil** web site (http://k5fr.com/DDUtilV3wiki/) is copyrighted material by Steve Nance (K5FR). Copyright (C) 2007-2014 Steve Nance (K5FR). All rights reserved.

### Warranty

This software is provided "as-is," without any express or implied warranty. In no event shall the author be held liable for any damages arising from the use of this software.

### Use

Permission is granted to use this software for personal use only and commercialization in any form is expressly denied. By using this software, you agree to the terms and conditions listed in this end-user license agreement.

### **Property Rights**

The source code for this application is the private intellectual property of Steve Nance (K5FR), it **IS NOT** Open Source and its use **IS NOT** granted without written permission from the author.

Steve Nance (K5FR)
snance (at) charter (dot) net
http://k5fr.com/DDUtilV3wiki/index.php?title=Main Page

2015-10-31 Page 5 of 5